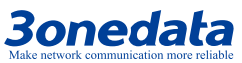

# **CP202-2CI CAN Server Quick Installation Guide**

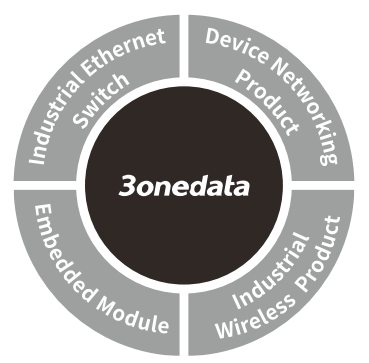

#### **3onedata Co., Ltd.**

Address: 3/B, Zone 1, Baiwangxin High Technology Industrial Park, Xili, Nanshan District, Shenzhen Website: **www.3onedata.com**

Tel: +86 0755-26702688

Fax: +86 0755-26703485

## **【Package checklist】**

Please check the integrity of package and accessories while first using the switch.

- 1. CAN server X1 (with wiring terminal block)
- 2. Certification 3. Wall mounting accessories
- 4. Manual 5. CD
- 6. Warranty card

If any of these items are damaged or lost, please contact our company or dealers, we will solve it asap.

# **【Products Overview】**

CP202-2CI is a CAN server, the model is CP202-2CI (2-way CAN bus ports to 1-way 10/100 Base-T(X) converter).

# **【Panel design】**

**Front view**

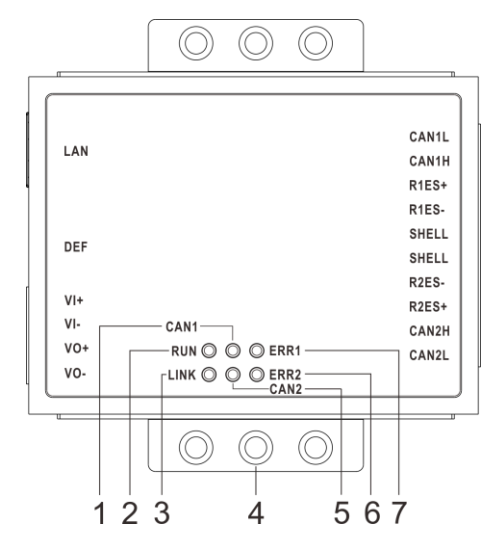

**Left view and right view**

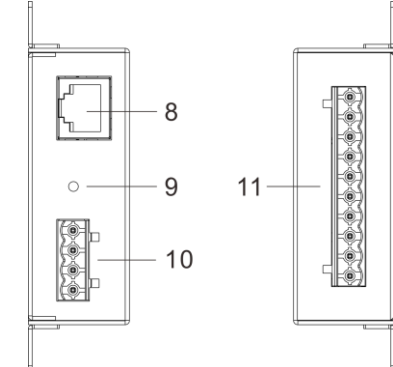

- 1. CAN status indicator CAN1
- 2. System running indicator RUN
- 3. Network connection indicator LINK
- 4. Lugs
- 5. CAN status indicator CAN2
- 6. Indicator ERR2
- 7. Indicator ERR1
- 8. Ethernet RJ45 port
- 9. Restore default settings DEF
- 10. Power input terminal block

11. CAN wiring terminal block

## **【Mounting Dimension】**

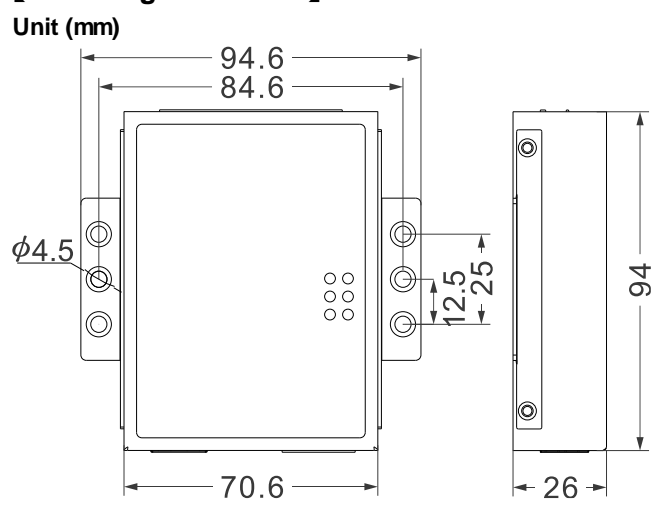

# **【Wall-mounted Device Mounting】**

- Step 1 Place the CAN server on the wall as reference or reference installation dimension; label the bolt position on the wall.
- Step 2 Hang the CAN server on the labeled wall; align the bolt to the labeled position, then screw the bolt to enhance stability, installation ends.

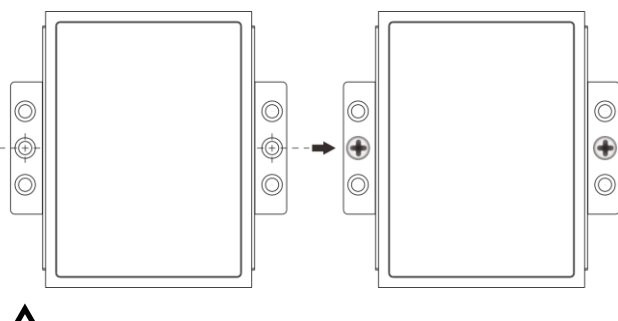

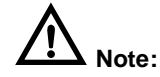

- 1. Don't place or install the device in area near water or moist, keep the relative humidity of the device surrounding between 5%~95% without condensation.
- 2. Before power on, first confirm the supported power

supply specification to avoid over-voltage damaging the device.

#### **【Wall-mounted Device Disassembling】**

Step 1 Screw out the bolt in the wall.

Step 2 Lift the device outward slightly; take out the device, disassembling ends.

### **【Power Supply Connection】**

#### **DC power supply**

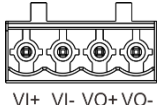

The device supports 1-way DC power input (VI+, VI-), 4-pin 5.08mm pitch industrial wiring terminal blocks, another terminal

block (VO+, VO-) is reserved. Power supply range:  $9\sim$ 24VDC.

# **Note:**

- 1. Power ON operation: First insert the power supply terminal block into the device power supply interface, and then plug the power supply plug contact and power on.
- 2. Power OFF operation: first unpin the power plug, then remove the terminal block wiring part, please note the operation order above.

## **【Restore Default Settings】**

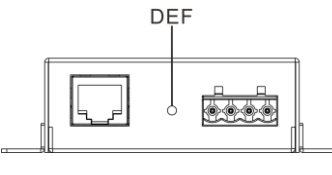

DEF is restoring default settings button. Restoring default settings steps as follows: Press and hold the DEF button,

disconnect the power supply and then give the device to power up, wait for about 3~4 seconds to restore the factory settings.

# **【CAN Port Connection】**

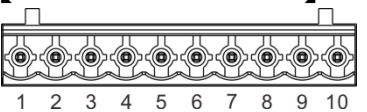

The device has 2-way CAN-Bus Ports, 10 pins, 1~5 pin are the first

CAN port, 2~10 pin are the second CAN port. CAN-Bus Port adopts 10 bits 5.08mm pitch industrial wiring terminal block, and pin define as follow.

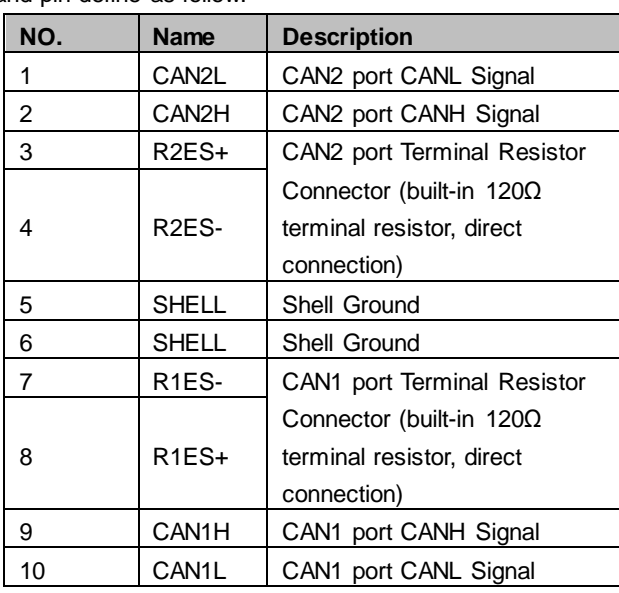

## **【LED Indicator】**

The device provides LED indicators to monitor the device working status with a comprehensive simplified troubleshooting; the function of each LED is described in the table as below:

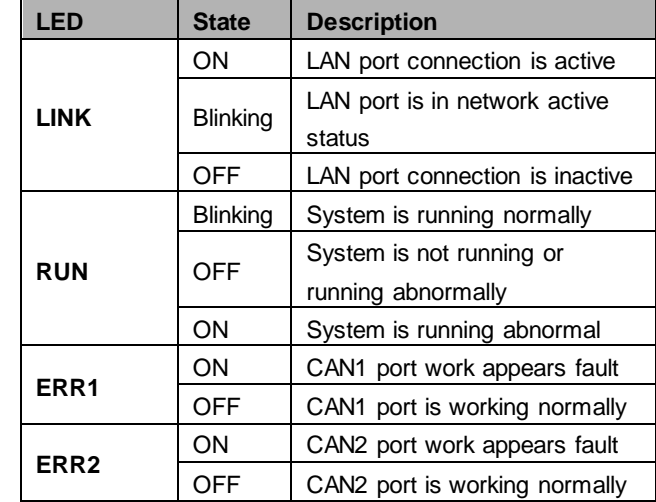

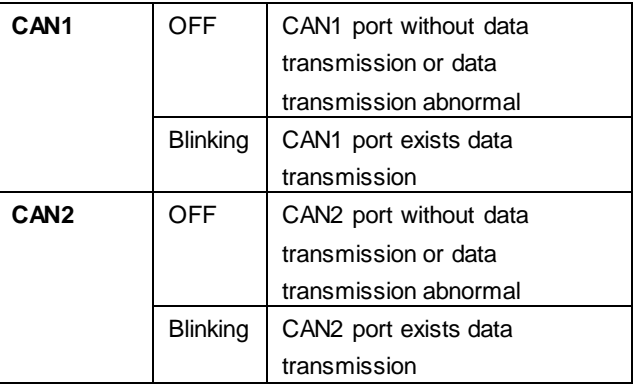

# **【Logging in to WEB Interface】**

This device supports WEB management and configuration. Computer can access the device via Ethernet interface. The way of logging in to device's configuration interface via IE browser is shown as below:

- Step 1 Configure the IP addresses of computer and the device to the same network segment, and the network between them can be mutually accessed
- Step 2 Enter device's IP address in the address bar of the computer browser.

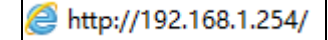

Step 3 Enter device's username and password in the login window as shown below.

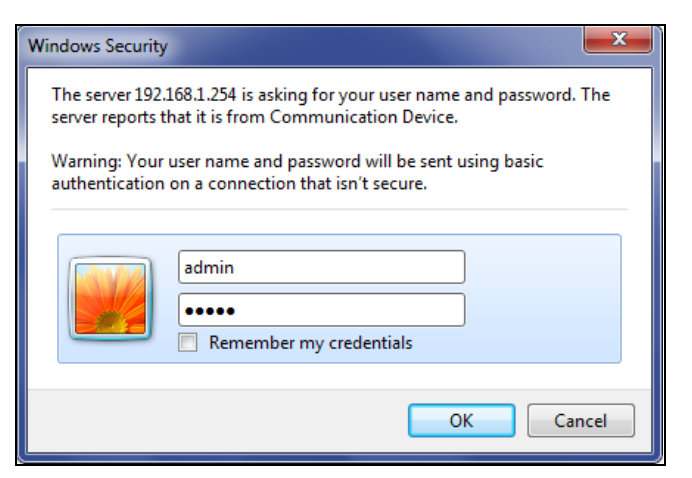

Step 4 Click "OK" button to login to the WEB interface of the device.

# **Note:**

- The default IP address of the device is "192.168.1.254".
- The default username and password of the device is "admin".
- If the username or password is lost, user can restore it to factory settings via device DIP switch or management software; all modified configurations will be cleared after restoring to factory settings, so please backup configuration file in advance.
- Please refer to user manual for specific configuration method of logging in to WEB interface and other configurations about network management function.

#### **【Specification】**

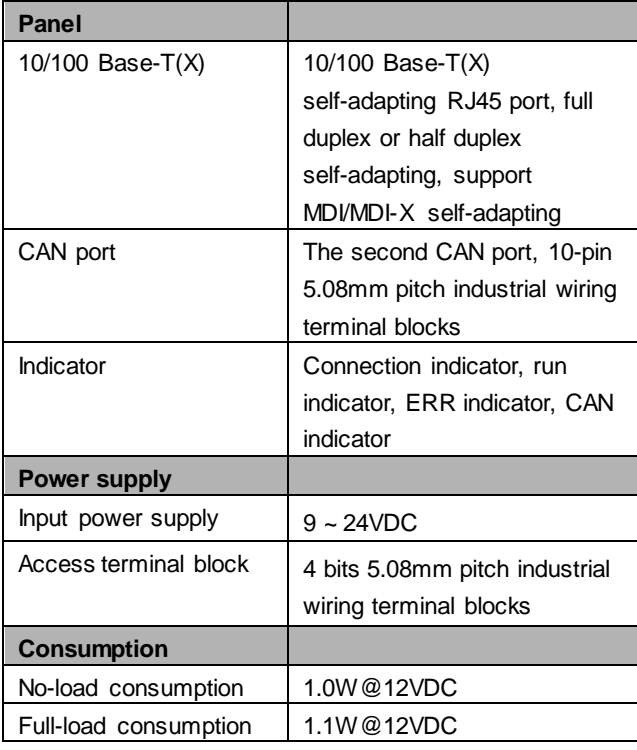

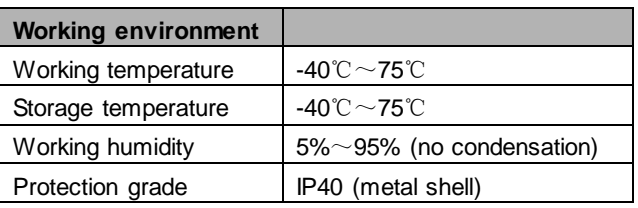